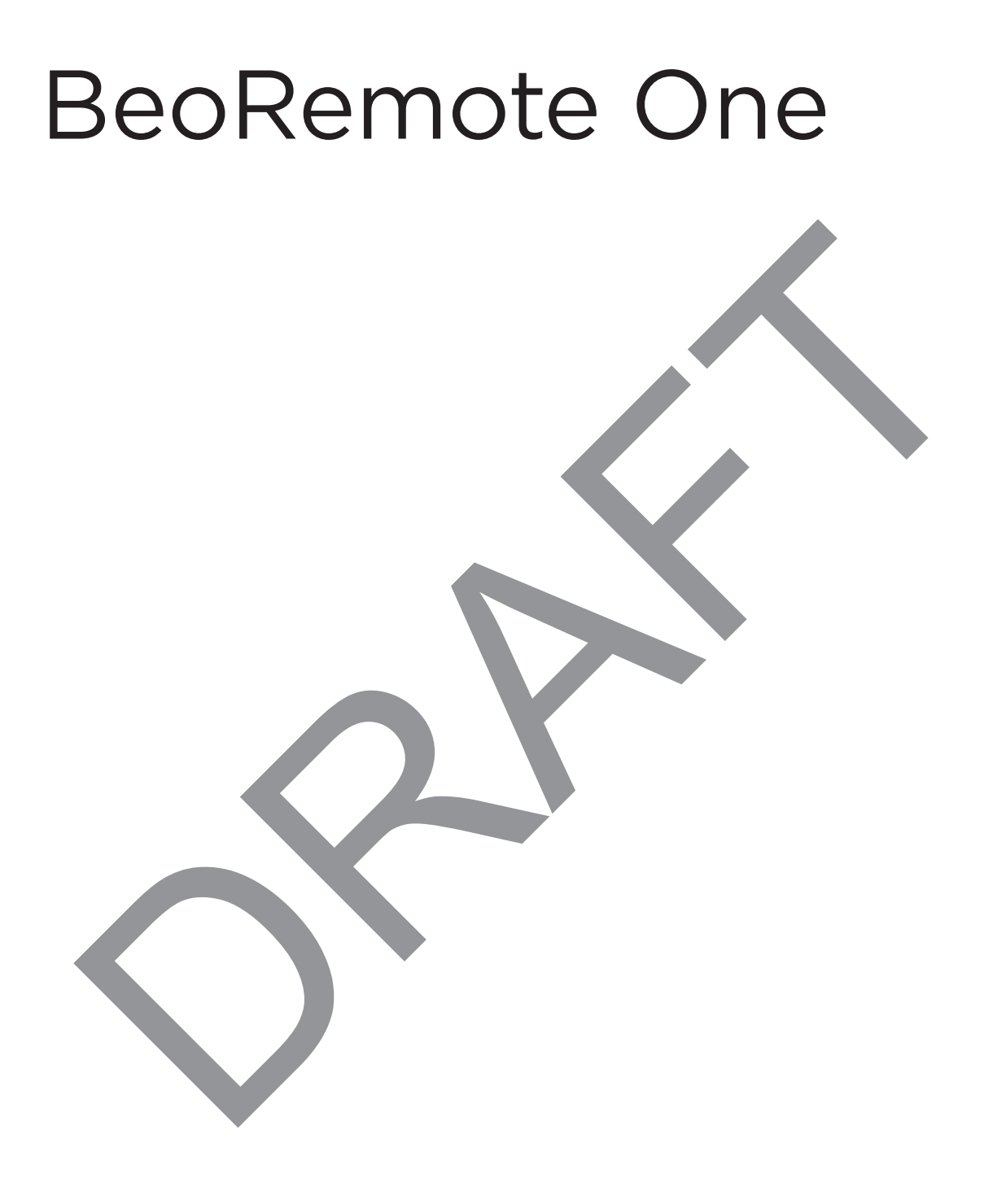

**BANG & OLUFSEN** 

# Contents - Click a headline to move to that section

#### Daily use

Introduction to BeoRemote One and the guide, 3

Pairing your remote control, 4

Using your BeoRemote One, 6

BeoRemote One in detail, 7

Access your favourite content using MyButtons, 9

Customise your remote control, 10

Make settings for the display, 13

Maintenance, 14

Advanced use

#### Add more products, 15

How to add a product to the BeoRemote One LIST and how to give it a specific Option.

#### Using BeoRemote One for a 'Beo4' product, 18

How to use BeoRemote One for operation of a Master Link television or music system which is normally operated with Beo4.

Beo4 and BeoRemote One conversion, 21 Find out which button to use on BeoRemote One, if you are used to Beo4.

#### BeoRemote One advanced settings, 22

Make advanced settings for your remote Make advanced sextings for your remote<br>control. You can, for example, change the display language or reset your display language or reset your<br>BeoRemote One to factory settings.

#### BeoLink setup, 24

How to display and listen to sources from another Bang & Olufsen product when your products are connected to the same network.

This guide contains additional information about your BeoRemote One and describes features and functions in detail. Among other things you can find information about settings.

This guide will be updated on a regular basis to make it reflect, for example, new features and functions introduced with software updates.

You can find additional information about your product in the Frequently Asked Questions (FAQ) section on www.bang-olufsen.com/ customerservice. your BeoRemote One, 6<br>
Would BeoRemote One in detail, 7<br>
Sixed Questions (FAQ) section on your details in the Frequency<br>
syour devous the display, 13<br>
sixed one produces the display, 13<br>
mance, 14<br>
entity and the display, bout your product in the Frequent<br>www.bang-olufsen.com/<br>Allen Contract Contract Contract Contract Contract Contract Contract Contract Contract Contract Contract Contract Contract Contract Contract Contract Contract Contrac

# Introduction to BeoRemote One and the guide

The BeoRemote One is a hand-held remote control which gives easy access to remote operation of your Bang & Olufsen television or music system.

With BeoRemote One you can operate both Bluetooth and IR based products.

The display on BeoRemote One shows you sources or functions, such as TV, RADIO and STAND, or even the lights.

The BeoRemote One remote control incorporates more functions than just the actual buttons. Extra sources are brought up on the BeoRemote One display using the TV and MUSIC buttons and additional functions can be obtained using the LIST button.

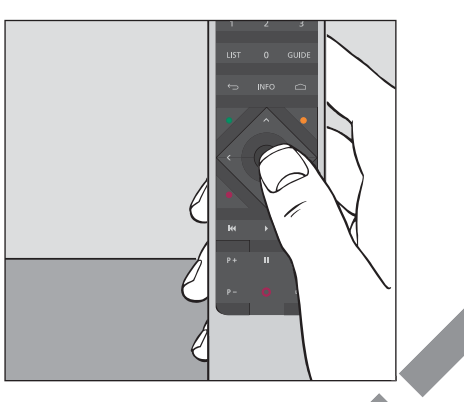

*Daily operations are carried out by pressing a single button on BeoRemote One, or by pressing a few buttons in a logical and straightforward sequence.* 

### Symbols used in this guide

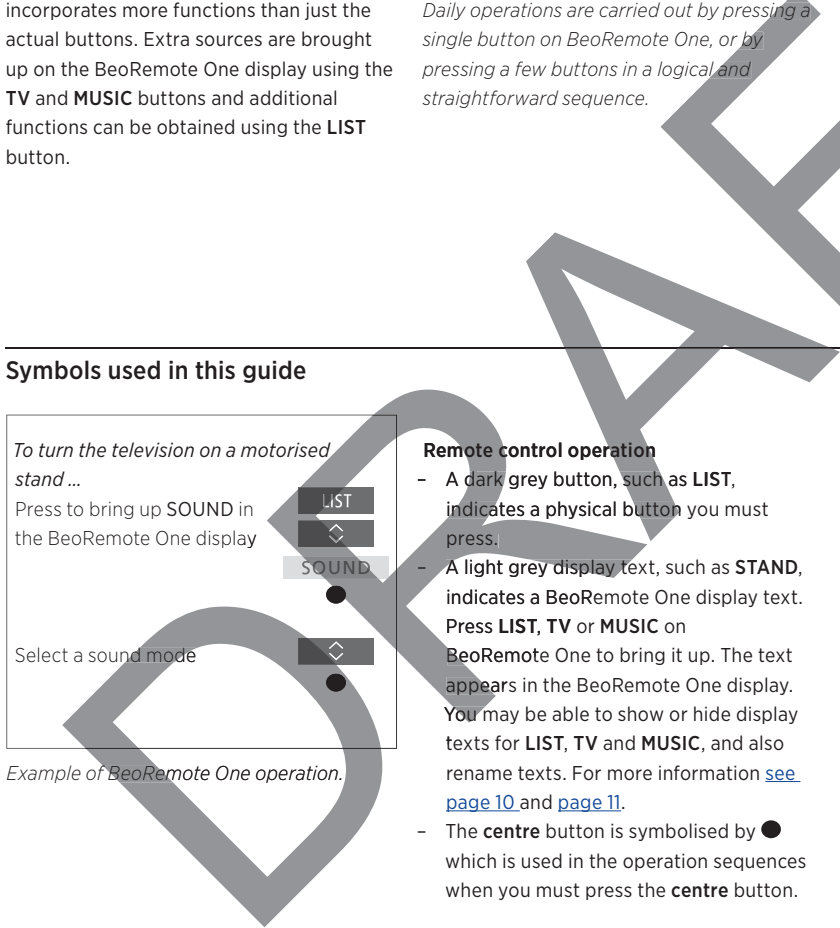

#### Remote control operation

- A dark grey button, such as LIST, indicates a physical button you must press.

- A light grey display text, such as STAND, indicates a BeoRemote One display text. Press LIST, TV or MUSIC on

BeoRemote One to bring it up. The text appears in the BeoRemote One display. You may be able to show or hide display texts for LIST, TV and MUSIC, and also rename texts. For more information see page 10 and page 11.

The centre button is symbolised by  $\bullet$ which is used in the operation sequences when you must press the centre button.

# Pairing your BeoRemote One

You can operate both Bluetooth and IR based products with your BeoRemote One. To operate a Bluetooth product, you must first make sure that your remote control is paired to the product. BeoRemote One then typically synchronises various settings with the paired products and thereby eases recognition and browsing of sources and functions in the display.

Pairing is not used for IR based products. Consequently, you should skip the pairing process during firsttime setup. For information about Option programming of IR products, see page 16. From the control of the time state of the time state of the control of the control of the control of the control of the control of the control of the control of the control of the control of the control of the control of t For the display and if it is already in use, you must also open<br>
used for IR based<br>
wour Bluetooth product for pairing.<br>
Put in fresh batteries in your<br>
remote control<sup>1</sup> and place<br>
or information about<br>
amming of IR<br>
a p

*When pairing BeoRemote One to a Bluetooth product, the product provides a product name to be used in the remote control display. Settings for sources and different functions are then typically set in the Bluetooth product, instead of in the remote control. You can product, instead of in the remote control.*<br>*You can pair your remote control to a number* 

*of Bluetooth products, and a Bluetooth product can be paired to a number of Bluetooth remote controls.* 

#### Pair or unpair a remote control

Depending on your setup, different settings are required for interaction to succeed,. However, common to all setups with a Bluetooth product is that you need to pair your remote control with the product to be able to operate it.

#### First-time setup of your remote control

Before setting up your remote control, make sure your product is connected to the mains, and if it is already in use, you must also open your Bluetooth product for pairing.\*

...

Put in fresh batteries in your remote control\*\* and place yourself in front of the product

After timeout of a welcome screen in the display, set the preferred language

If a Bluetooth product is opened for pairing, pairing takes place.\* Otherwise...

...select Pairing if you have a Bluetooth product and forgot to open it for pairing\*\*\*, or select Skip pairing if you have an IR product In Bluetooth product for pairing.<br>
The first batteries in your<br>
mote control<sup>\*\*</sup> and place<br>
Inserts in front of the product<br>
Let time the display, set the<br>
ferred language<br>
Bluetooth product is<br>
Bluetooth product is<br>
area

Your remote control is now ready for use

*\*See the guide for your Bluetooth product for information on how to open the product for pairing.* 

\*\*See the Quick guide enclosed with your remote control or product for information on *how to insert batteries. nsert batteries. ba*

*\*\*\*When your Bluetooth product is later \*\*When produ* connected to the mains and opened for *pairing, pairing takes place.* 

*Continued …*

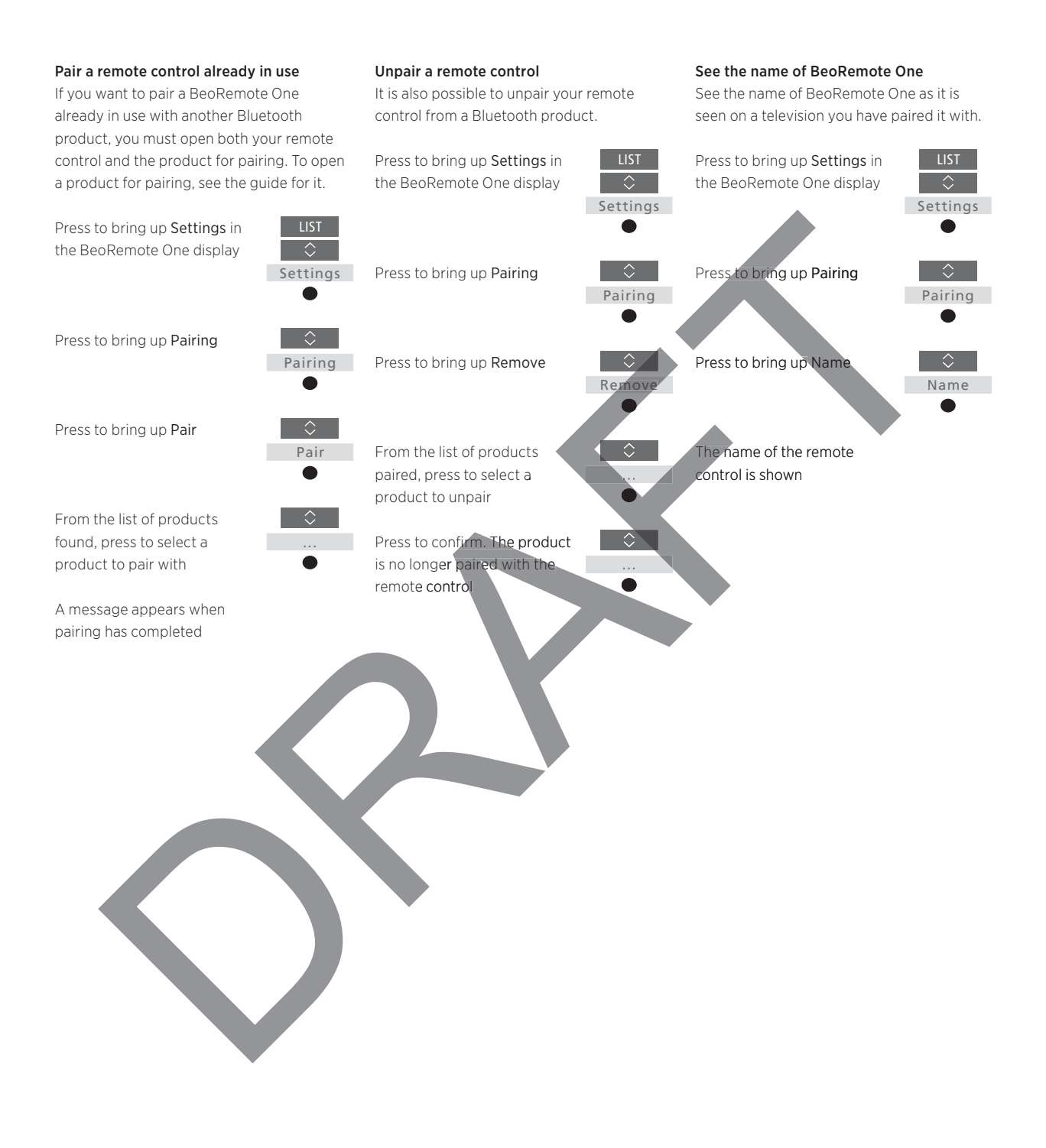

# Using your BeoRemote One

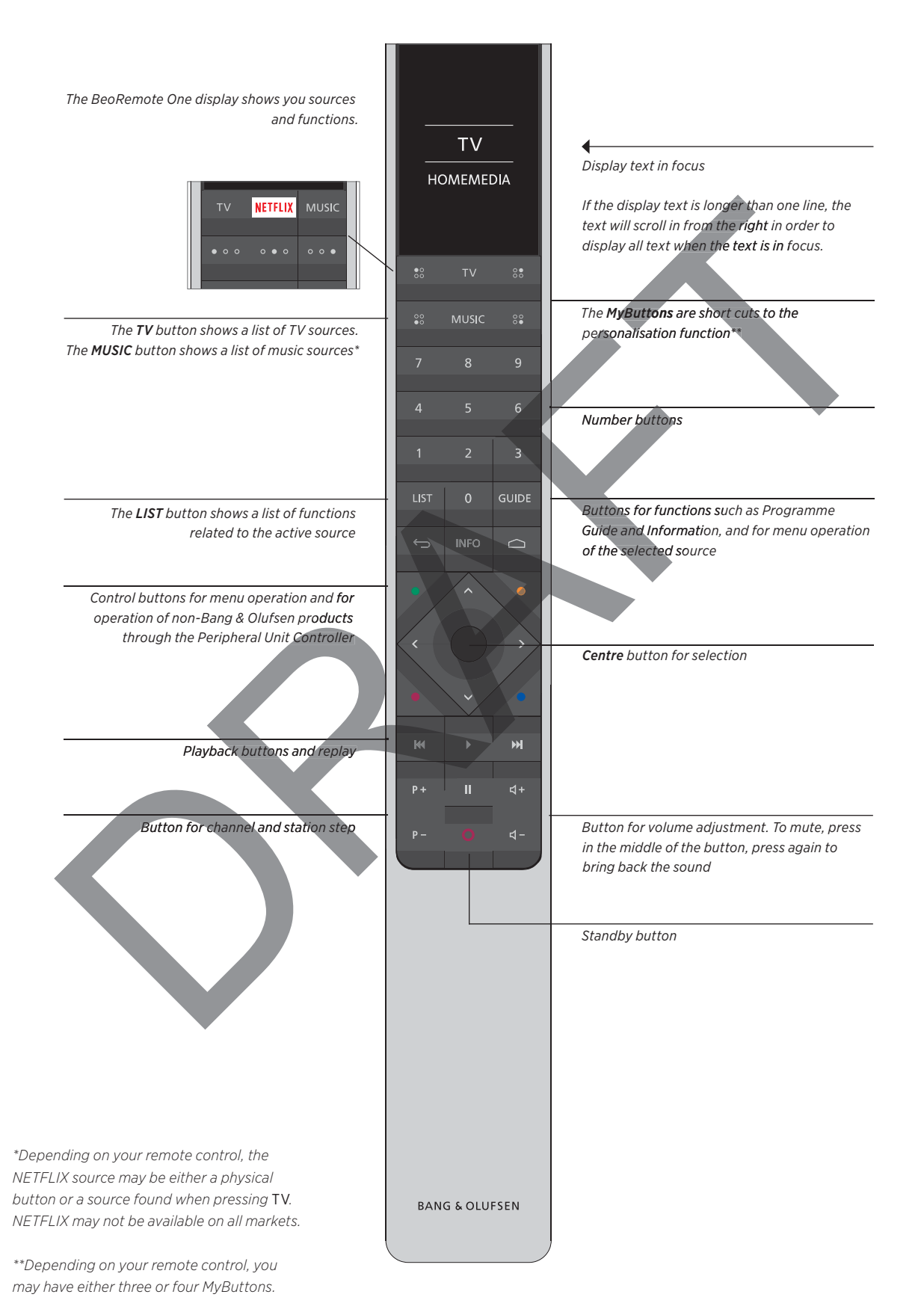

# BeoRemote One in detail

# Daily and advanced operation with BeoRemote One buttons

The buttons on BeoRemote One are conveniently grouped for daily operation.

- TV … displays available TV sources in the BeoRemote One display for you to switch on. Use  $\land$  or  $\lor$  to step in the list and press the centre button to switch on a source.
- MUSIC … displays available music sources in the BeoRemote One display for you to switch on. Use  $\land$  or  $\lor$  to step in the list and press the centre button to switch on a source.
- MyButtons 88, 28, 88, 89 ... a long press stores the current setup, such as source, sound and picture settings. A short press selects it. You can also set up the MyButtons to select a specific source only, see page 9.
- Number buttons … 0–9 are used whenever you have to enter numbers, for example to select a specific TV channel or radio station.
- LIST … displays extra functions and products in the BeoRemote One display. Use  $\land$  or  $\lor$ to step in the list and press the centre button to select an item.\* If you exit LIST button to select an item.\* If you exit LIST<br>and press LIST again within short time, you may need to press LIST one more time to display the top of the menu. et a specific source only, see page 9.<br>
See the multipliers of the content of the content of the specific TV channel or radio<br>
on.<br>
Se BeoRemote One display. Use  $\sim$  or v<br>
epic the list and press the centre<br>
on to select  $\frac{1}{2}$  and the control of the formula in the control of the control of the control of the control of the control of the control of the control of the control of the control of the control of the control of the control

… allows you to back up through menus and the BeoRemote One lists. Long press exits menus and the BeoRemote One lists. INFO … brings up programme information for your Bang & Olufsen television. top of the menu.<br>Nou to back up through m<br>oRemote One lists. Long

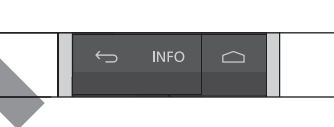

**TV HOMEMEDIA** 

*Note that you may be able to show or hide display texts for the TV, MUSIC and LIST buttons, and also rename texts. For more information see page 10 and page 11.* 

*\*If you have selected LIGHT or CONTROL in ec the LIST menu, you must press LIST again to nu, m you* access your light and control functions. the LIST ment, you must press LIST age<br>access your light and control functions.

GUIDE … brings up the Programme Guide on your Bang & Olufsen television.

 … brings up the on-screen menus for your Bang & Olufsen television.

*Continued …*

- $\langle$ ,  $\rangle$ ,  $\land$  and  $\lor$  ... arrow buttons left, right, up and down allow you to move in menus and in the BeoRemote One display. Use < to return to previous level/item. Use > to open a list of options or make a selection.
- (Centre button) … allows you to select or activate a menu or item.
- ●●●● (Coloured buttons) ... allow you to select colour specific functions. It will be explained in the guide for your Bang & Olufsen product when and how to use the buttons.
- **K**and  $M$  ... search backwards or forwards step by step. The buttons have different functions depending on your Bang & Olufsen television or music system. See the guide for your system for more information. Conservation and the property of the conservation of the property of the property of the property of the conservation of the conservation of the conservation of the conservation of the conservation of the conservation of t
- (Play) … start playback of a track, file or recording or start replay.
- (Pause) … pause playback of a programme or recording.
- $P + /P \dots$  allows you to step through TV channels and radio stations.
- (Standby) … switch your product to standby. Long press switches all products in your system to standby.

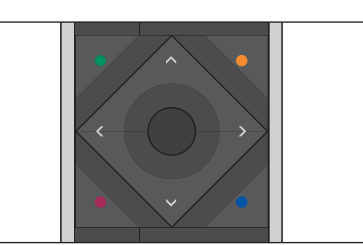

 $\frac{d + 1}{d}$  - ... allows you to adjust the volume up and down. To mute, press in the middle of the button, press again to bring back the sound.  $A+fA-...$  allows<br>typ and down. To<br>the button, pr<br> $A-fA-...$  allows<br>the sound.

# Access your favourite content using MyButtons

You can personalise your BeoRemote One, using the MyButtons and the TV and MUSIC buttons.\* You can save a snapshot of a current viewing and listening experience to be able to restore it quickly with just one touch of a button. For more information, see the guide for your television.

You can also dedicate a source to one of the MyButtons, and use it to switch on the source directly.

Note that not all products support the MyButton function. For more information, see the guide for your product.

\*The TV and MUSIC buttons can be personalised the same way as the MyButtons when you operate a Bluetooth based product and you will still be able to select sources from the lists brought up in the remote control display.

#### Save and use a snapshot

Depending on your remote control, you can save up to six snapshots which can be activated by the MyButtons, the TV button and the MUSIC button. Your television must be switched on and a source must be selected. A snapshot includes the settings made for the selected source, for example, stand positions and sound adjustment.

*To save a snapshot …*  Press and hold one of the MyButtons, the TV or MUSIC button to save the current viewing or playback experience

Depending on your television, a menu may appear on the screen for you to select specific settings to include in the snapshot

*If you save a snapshot with a button where a snapshot has already been saved, the existing snapshot will be replaced by the new snapshot.*  Exercise the selected source when the selected source of the selected source for example, but too stores syour favourite content of the selected source for example, but too streak a shapshot in the selected source for exam

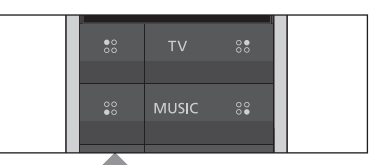

*Use the MyButtons and the TV and MUSIC Buttons buttons to access your favourite content with access your f acces* one touch of a button.

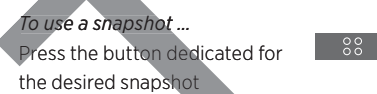

If the *item saved as a snapshot is no longer available, the snapshot will still be restored, still vailable, but the item played will follow normal source follo th behaviour for the selected source.* 

### Use a MyButton for a specific source

Fore to the touch of a specific system of the Mustafacties of American Counter of the Mustafacties and the state of a button. Fore to the mustafacties and sound otherwise, and sound otherwise, and the counter of the Mustaf *apshot has already beer*<br>existing snapshot will be ready been<br>snapshot.<br>**Use a MyButton for**<br>You can select a source yeach time you press one of<br>To set up a MyButton for a Press to select one of the You can select a source you want to activate MyButtons each time you press one of the MyButtons. To set up a MyButton for a specific source ... LIST Press to step in the list of Press to bring up Settings in Pres sources\*\* the BeoRemote One display t Settings Press to store the source you Press to bring up Advanced want to activate with the MyButton Advanced Press to bring up Buttons  $\Diamond$ 

Buttons

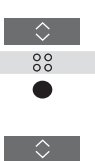

...

*\*\*Select MyButton in top of the list if you want to use the button to save a snapshot, instead. This function is not available when you use BeoRemote One for operation of a 'Beo4' product.*

# Customise your remote control

The BeoRemote One distinguishes Show/hide sources or functions between two main types of sources for the product you operate. The TV button allows you to access TV sources and the MUSIC button allows you to access music sources. If your products are connected in a BeoLink setup, you can also access linked sources (marked with a link symbol [5], if available. For more information about linked sources, see pages 24–29.

The sources available depend on your product and your setup. The LIST button relates to the source you have selected.

You can press the LIST button to bring up extra functions in the display to help you operate the active source, just as if you were bringing up extra buttons.

If you have paired your BeoRemote One to a Bluetooth product, settings for sources and functions are typically received from the paired product for you to enjoy the advantage of making settings only one place. Consequently, the settings are not made in the remote control. For more information, see the guide for the paired product. If settings are not received from the paired product or if you operate an IR product, you can customise a BeoRemote One to suit your product. You can show/hide and rename sources or can show/hide and rename sources or<br>functions for the TV, MUSIC and the LIST buttons related to each main source and buttons related to each main source and<br>change the order in which sources and extra functions appear when you bring them up. **by contract the Beneficial Control of the BeoRemote Control of the BeoRemote One list between the BeoRemote One list of the BeoRemote One list of the BeoRemote One list of the BeoRemote One list of the BeoRemote One list** le remote control. For more<br>the settings are not received from<br>al product or if you operate an II<br>you can customise a<br>te One to suit your product. You mote One to<br>
for sources<br>
ceived from<br>
Press to select Show<br>
enjoy the<br>
only one<br>
only one<br>
only one<br>
only one<br>
Press to select the source<br>
function to show or hide<br>
the paired<br>
from<br>
perate an IR<br>
show  $\checkmark$  or hide (no s

For Bluetooth products, settings for sources and functions are typically received from the paired product. For IR products, you can show or hide sources to be listed when pressing the TV button and MUSIC button. You can also show or hide functions for the LIST button related to TV and MUSIC sources.

Note that, if all sources are hidden, no sources are available when pressing the TV or MUSIC button.

*To show/hide sources or functions for the* TV*, ns the* MUSIC *or* LIST *buttons ...* 

LIST

ttings

...

Show

...

...

Press to bring up Settings in the BeoRemote One display the BeoRemote One display<br>Press to select the list you

want to edit, TV sources, MUSIC sources, LIST for TV or LIST for MUSIC

Press to select Show

Press to select the source or function to show or hide ess to select the sou<br>nction to show or hi<br>ess to switch betwe

Press to switch between show vor hide (no selection)

Continue with the next source or function to show or hide. Or ... Or ..

… press to back up through previous menus, or press and hold to exit the menu completely

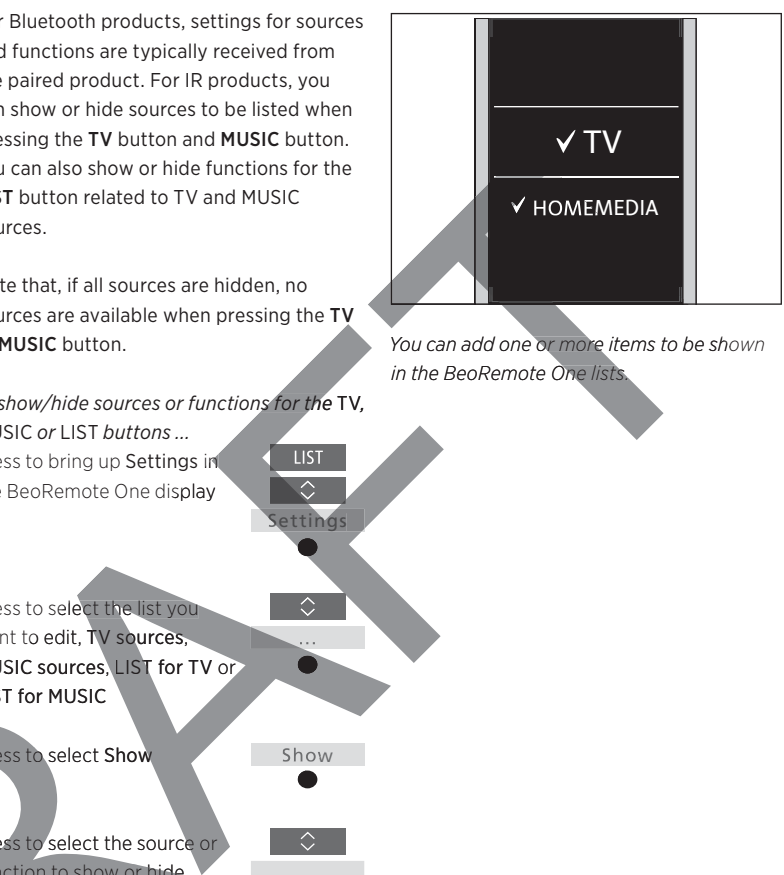

*You can add one or more items to be shown in the BeoRemote One lists* 

#### Rename sources or functions

For Bluetooth products, settings for sources and functions are typically received from the paired product. For IR products, you can rename the sources to be shown when pressing the TV button and MUSIC button. You can also rename functions for the LIST button dedicated to each source, LIST for MUSIC and LIST for TV.

*To rename a source or function\*for the TV, MUSIC and LIST buttons ...*  Press to bring up Settings in LIST<sup>1</sup>

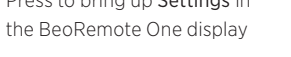

Settings

...

Rename

...

Press to access the list of sources or functions to rename; TV sources, MUSIC sources, LIST for TV or LIST for MUSIC

Press to bring up Rename

Press to select the source or function\* to rename\*\*, such as WEBMEDIA

Press to step between characters\*\*\* and the icons at the end of the spelling line\*\*\*\*. Or, …

… press to step in the predefined list of names

Press to select a character, number or symbol\*\*\*\* or a name from the predefined list\*\*\*\*\*

Press to delete\*\*\*\* the last character, number or symbol or press and hold to remove all text

Press to find the store icon  $\checkmark$ to store the name

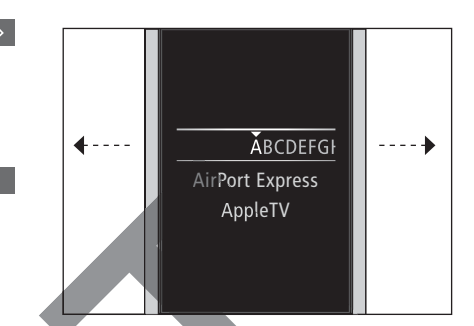

 $*$ *If you want to rename a product instead, press LIST to bring up Settings. Select Settin Selec Advanced and bring up Products. Follow instructions to rename your product. pro nstructions*   $*$ *<sup>\*\*</sup>When you rename a source in BeoRemote One, it may be a good idea to may Be rename the source in the television or music in system as well, if possible.* 

\*\*\*You can only use latin characters for *naming sources or functions. If a character contains special symbols, you can press contain contai MENU while the character is highlighted to ME access a list of special characters to select. \*\*\*\*Use the icons at the end of the spelling line to switch between upper case/lower case* **Aa**, to access numbers **123**, symbols *, delete and store .*  a stationary the station of the stationary of the stationary of the stationary of the stationary of the stationary of the stationary of the stationary of the stationary of the stationary of the stationary of the stationary State Section of the EXT<br>
State of the LIST<br>
The predefined list of names<br>
Press to select a character.<br>
The predefined list of names<br>
The press of the press of the press of the state of the last<br>
Sections of the press of

*\*\*\*\*\*You can also enter numbers using the BeoRemote One number buttons 0 to 9.*

#### Move sources or functions

For Bluetooth products, settings for sources and functions are typically received from the paired product. For IR products, you can change the order in which the listed sources appear when pressing the TV button and MUSIC button for the product you operate. You can also move functions for the LIST button dedicated to each source, LIST for MUSIC and LIST for TV. Note, however, that you cannot move the Settings menu, which is always placed at the bottom of the list. and WUSE but the most of the product is a weak of the most of the most of the most of the most of the most of the most of the most of the most of the most of the most of the most of the most of the most of the most of the

*To move a source or function\*for the* TV*,*  MUSIC *and* LIST *buttons ...* 

Press to bring up Settings in the BeoRemote One display

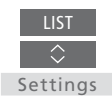

...

Møve

Continue with the next source or function to move. Or ...

...

 $\Diamond$ 

Press to move the list behind the selected item  $\checkmark$ 

Press to place the item in the

list

… press to back up through previous menus, or press and hold to exit the menu completely

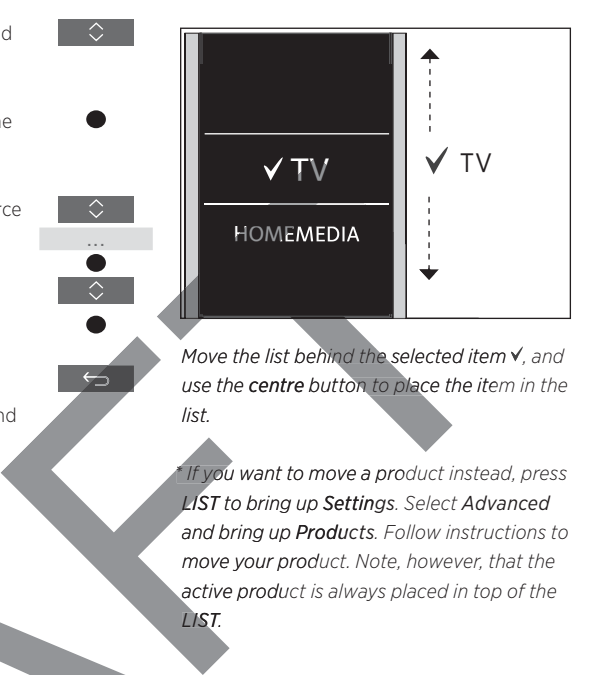

*Move the list behind the selected item , and use the centre button to place the item in the list.* 

*\* If you want to move a product instead, press prod you LIST to bring up Settings. Select Advanced Setting and bring up Products. Follow instructions to Produc move your product. Note, however, that the produ active product is always placed in top of the produc LIST.*

Press to access the list of sources or functions to move, TV sources, MUSIC sources, LIST for TV or LIST for MUSIC

Press to bring up Move

Press to select the source\* or function to move, such as WEBMEDIA or TV or LIST for MUSIC<br>Co bring up Move<br>Co select the source<sup>+</sup> or<br>IEDIA<br>IEDIA

# Make settings for the display

# BeoRemote One display settings

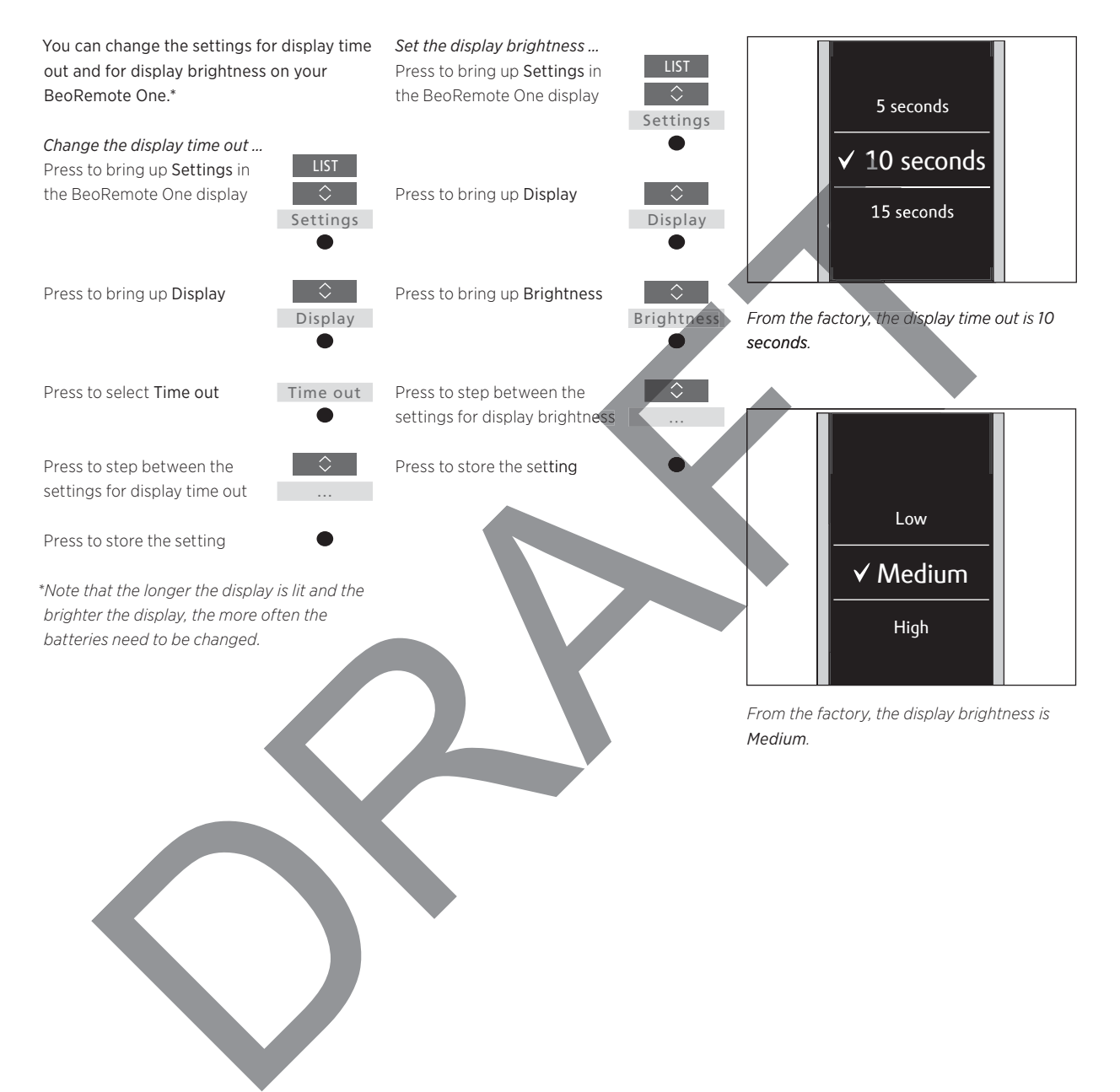

# Maintenance

# Changing the batteries of BeoRemote One

When the battery warning appears in the BeoRemote One display, it is time to change the batteries in the remote control.

The BeoRemote One requires two batteries. We recommend that you use 1.5 volt (size AAA) batteries only.

Replace the batteries as shown in the Quick guide enclosed with your BeoRemote One.

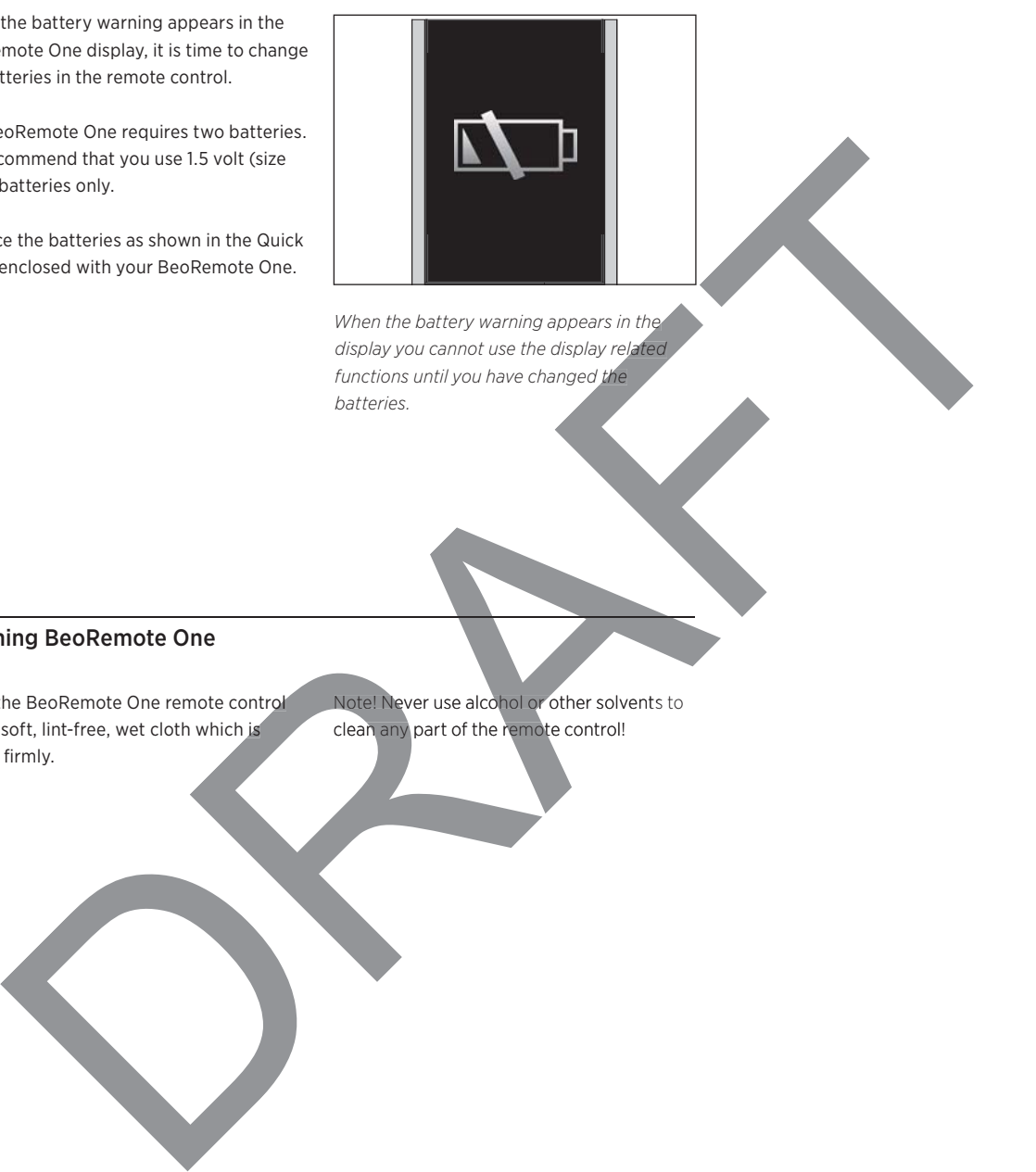

*When the battery warning appears in the display you cannot use the display related functions until you have changed the*  nen the battery warning appears in the<br>play you cannot use the display related<br>octions until you have changed the<br>tteries.<br>Let Never use alcohol or other solvents to<br>an any part of the remote control!

### Cleaning BeoRemote One

Wipe the BeoRemote One remote control with a soft, lint-free, wet cloth which is wrung firmly.

Note! Never use alcohol or other solvents to clean any part of the remote control!

# Add more products

From the factory, BeoRemote One is set up for use with a television (such as BeoVision) only.

If you want to use BeoRemote One with a new type of Bang & Olufsen product or if you want to use the same BeoRemote One to operate more than one product, the product must be shown in the BeoRemote One LIST for you to select it.

The products you operate with BeoRemote One are divided into three types:

- Televisions (default BeoVision): 8 different product Options
- Music systems (default BeoSound): 8 different product Options
- 'Beo4' products\* (default Beo4 VIDEO, Beo4 AUDIO etc.):
- 4 different product Options

The Option settings allow your BeoRemote One to operate your IR products individually. If, for example, you have two televisions in the same room and commands from your BeoRemote One can be received by both, you must set up each of the televisions as an individual product, be received by both, <mark>you must set up each</mark><br>of the televisions as an individual product,<br>and set them to the correct Options if they are IR based. You do not set an Option for a Bluetooth product as it automatically sends the corresponding information to your the corresponding information to your<br>remote control, which it is paired with. Let Consider the Real Properties and the Construction of the Real Properties and the Properties and Construction of the Construction of the Construction of the Construction of the Construction of the Construction of the C Fress to bring up Advanced<br>
Ins<br>
Ins<br>
Ins<br>
Ins<br>
UPC Press to select Show<br>
Your IR<br>
Press to select Show<br>
Your IR<br>
example, you<br>
The example, you<br>
Press to select the product<br>
Insust set up each<br>
BeoVision(2)<br>
Insust set up **Example 14 AUDIO etc.):**<br>
fferent product Options<br>
stream the one of operate your IR<br>
strainividually. If, for example, you<br>
wore televisions in the same room and<br>
ands from your BeoRemote One can<br>
show or hide, such as<br>

The settings you make for your BeoRemote One are saved for the active product. To find out how to switch to another product, see page 17.

*Note! If a Network Link product is intended for operation with Beo4, you must set it up as a 'Beo4' product instead. For more information, see pages 18–20.*

### Step 1 – Add or remove a product in the LIST

In order for BeoRemote One to operate a new IR based product, you must first add the product to the BeoRemote One LIST for you to select it. For Bluetooth products, see page 4.

Then you must set up the individual IR products to a specific Option in the Product Option menu for the products to recognise your BeoRemote One, see page 16.

LIST

ettings

Advanced

Products

Show

...

...

*To add or remove a product found via the LIST button ...* Press to bring up Settings in the BeoRemote One display

Press to bring up Advanced

Press to select Products\*\*

Press to select Show

Press to select the product to show or hide, such as BeoVision(2)

Press to switch between show or hide (no selection)

Continue with the next Con product to show or hide. Or ...

… press to back up through previous menus, or press and hold to exit the menu completely

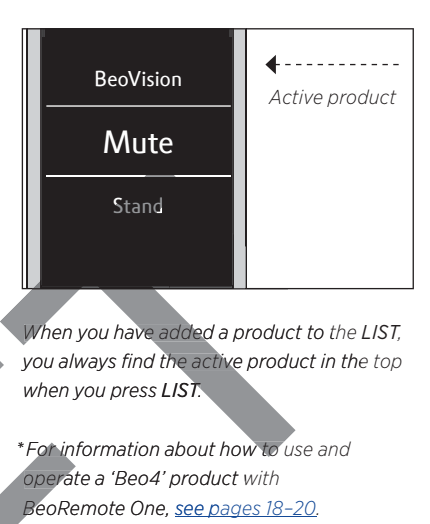

*When you have added a product to the LIST, you always find the active product in the top the active when you press LIST.* 

*\* For information about how to use and operate a 'Beo4' product with w opera BeoRemote One, see pages 18–20. Be pa*

*\*\*Note that Bluetooth products must be Blueto paired to be visible in the list.* 

*Note that you can rename an IR product or th t change the order in which it appears when cha you bring it up via the LIST button. This is done in the same way as sources or functions are renamed or moved for the TV, MUSIC and LIST buttons, see page 11 and page 12.*  The myou must set up the individual IR<br>
and outs to a specific Option in the **Product**<br>
trian menu for the products to recognise<br>
The products of *a compare a groduct*<br>
and or remove a product<br>
and or remove a product<br>
and

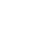

### Step 2 – Set up your IR product to the correct Option

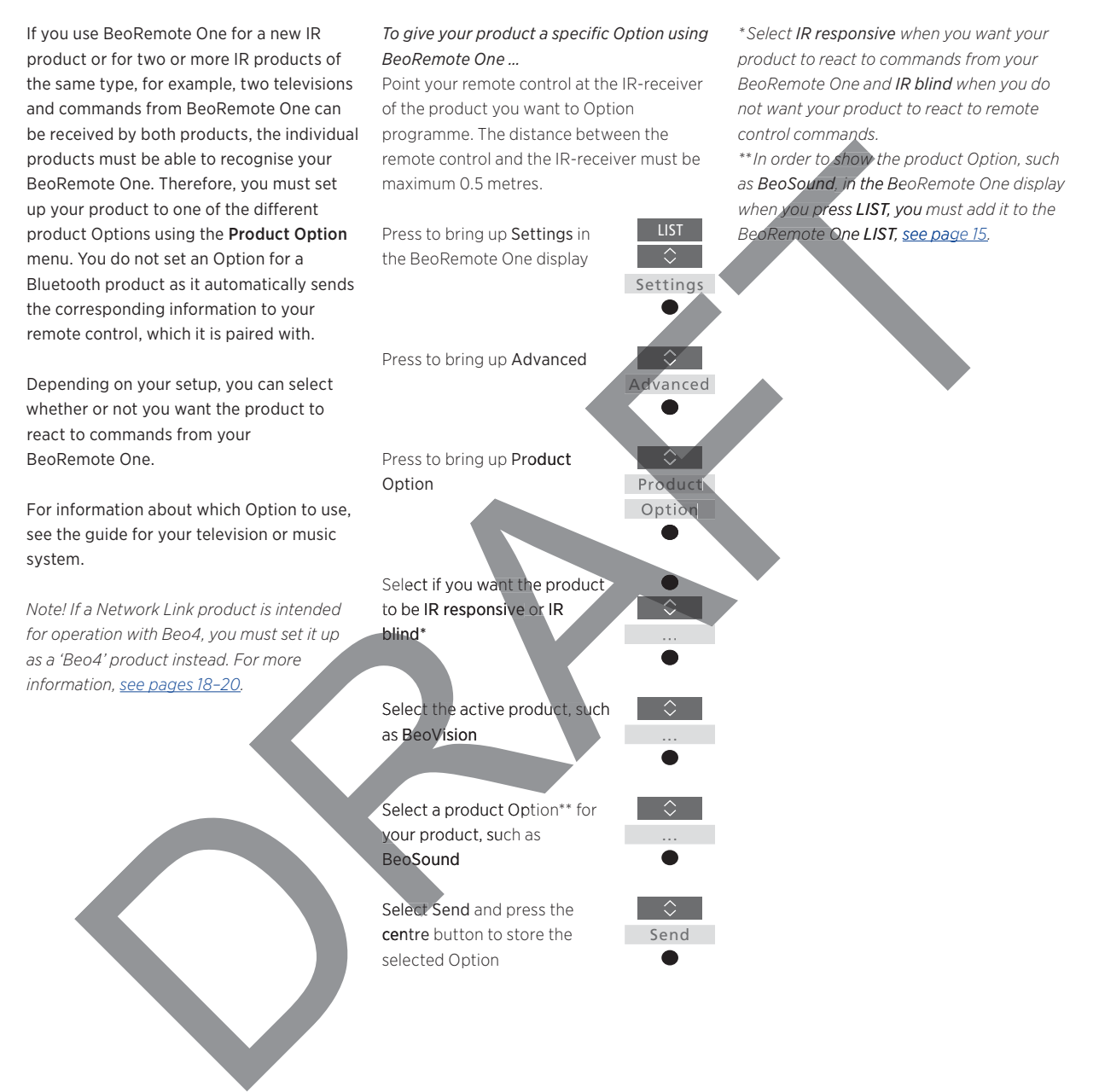

16

## Switch between products using BeoRemote One

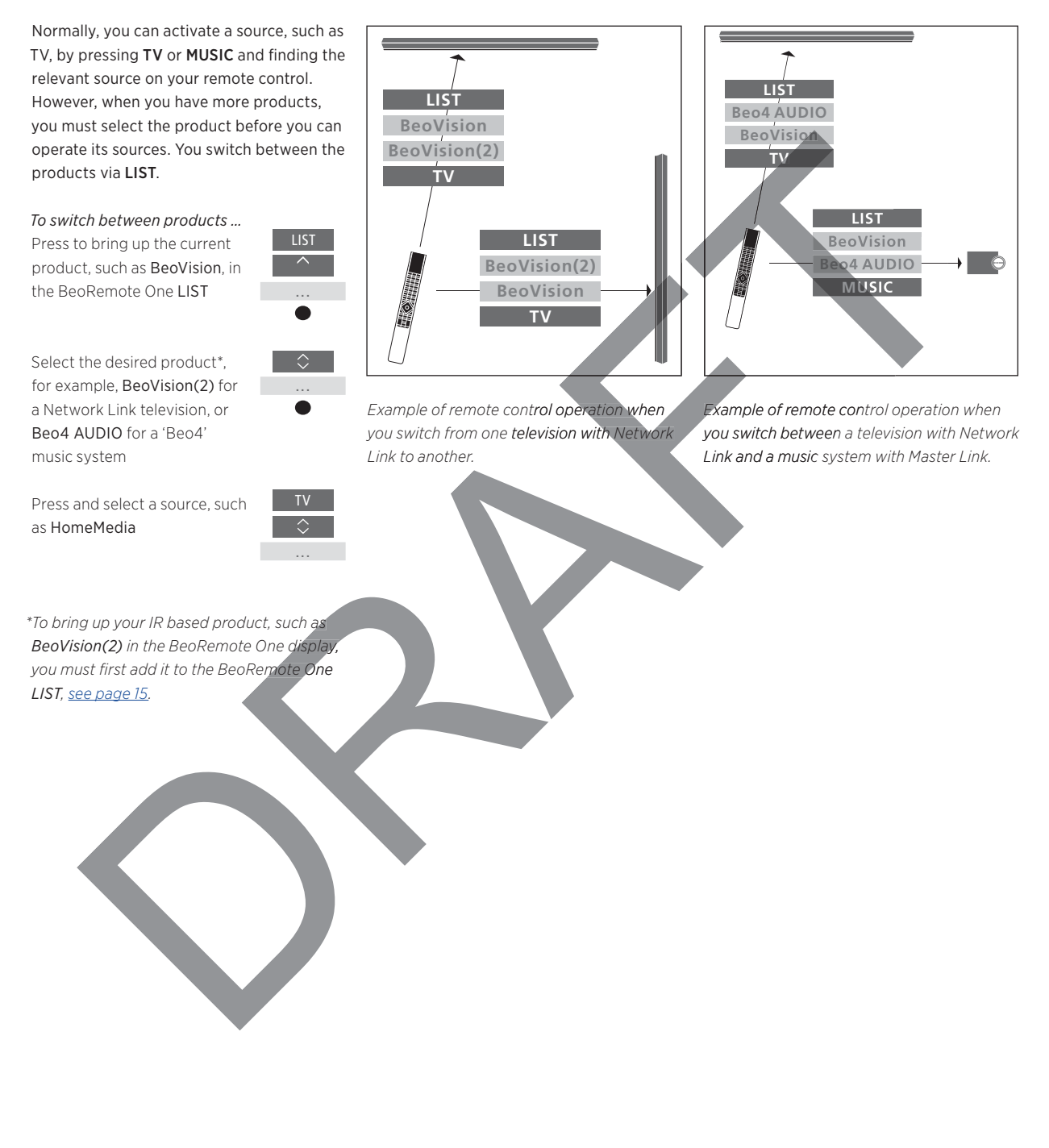

17

# Using BeoRemote One for a 'Beo4' product

You can use BeoRemote One for operation of a Master Link television or music system, which is normally operated with Beo4. The product must be shown in the BeoRemote One LIST to select it. When a 'Beo4' product is selected, the BeoRemote One LIST contains the same functions as you find in the Beo4 LIST. However, you cannot select sources via LIST. To find out how to use BeoRemote One if you normally use Beo4, see page 21.

In order to operate your 'Beo4' product with BeoRemote One, you must set it to the correct Option, see page 19.

When you use BeoRemote One to operate a 'Beo4' product, the MyButtons are dedicated to the buttons corresponding to the DTV, DVD, A.MEM and CD buttons on Beo4. You can change this at any time and dedicate the MyButtons to activate another source directly, see page 20. However, when you use BeoRemote One for operation of a 'Beo4' product, you cannot use the MyButtons and the TV and MUSIC buttons to save a snapshot of a current viewing or playback experience. activate another<br>
2. However,<br>
2. However,<br>
2. However,<br>
2. However,<br>
2. However,<br>
2. However,<br>
2. Government<br>
2. Comparison of a<br>
2. Constrained by<br>
2. Constrained by<br>
2. Constrained by<br>
2. Constrained by<br>
2. Constrained

You can also activate a specific source when you press the TV and MUSIC button, when BeoRemote One is used for operation of a 'Beo4' product, see page 20. g or playback experience.<br>
In also activate a specific source when<br>
ess the TV and MUSIC button, when<br>
mote One is used for operation of a<br>
product, <u>see page 20</u>.<br>
Cormation about how to switch from a<br>
product to another ack exp<mark>erience.</mark><br>ivate a specific source<br>and MUSIC button, w

For information about how to switch from a 'Beo4' product to another type of product, see page 17.

## Step 1 – Add or remove a 'Beo4' product in the LIST

Settings

Advanced

Products

Show

...

...

When you want to use BeoRemote One to operate a 'Beo4' product, you must first add the product to the BeoRemote One LIST.

Then you must set up the product to the correct Option, see page 19.

Note that you can also rename a product or change the order in which it appears when you bring it up via the LIST button. This is done in the same way as sources or functions are renamed or moved for the TV, functions are renamed or moved for the T<br>MUSIC and LIST buttons, <u>see page 11</u> and page 12. Nurces or<br>
Select one of the function<br>
Record of the TV,<br>
Beo4 VIDEO, Beo4<br>
Beo4 VIDEO is us<br>
Beo4 VIDEO is us<br>
in Option 1 or 5.<br>
Theo4 AV is used function<br>
Depths 2 or 6.<br>
Theo4 AUDIO is us<br>
Settings<br>
Beo4 LINK is used<br> Example the that you can also rename a product to the<br>
Trend Option, <u>see page 19</u>.<br>
Le that you can also rename a product or<br>
u bring it up via the LIST button. This is<br>
ne in the same way as sources or<br>
LIST buttons, see

To add or remove a 'Beo4' product found via *the* LIST *button ...* Press to bring up Settings in Press to bring up **Settings** in<br>the BeoRemote One display **LIST** 

Press to bring up Advanced<br>Press to select Products

Press to select Products

Press to bring up Show

Press to select the 'Beo4' product to show or hide. Options are: Beo4 AUDIO, Options Beo4 VIDEO, Beo4 AV or Beo Beo4 LINK B

Press to switch between show  $\checkmark$  or hide (no selection)

Continue with the next product to show or hide. Or ...

… press to back up through previous menus, or press and hold to exit the menu completely

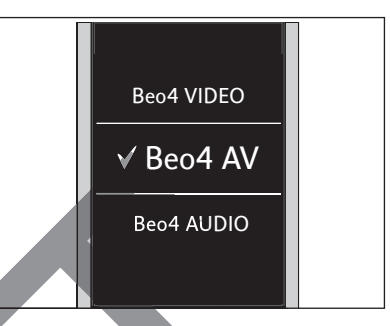

Select one of the four 'Beo4' products, *Beo4 VIDEO, Beo4 AV, Beo4 AUDIO, or Beo4 LINK*:

- Beo4 VIDEO is used for a 'Beo4' television in Option 1 or 5. O
- Beo4 AV is used for a 'Beo4' television in Option 2 or 6.
- Beo4 AUDIO is used for a 'Beo4' music system in Option 1, 2, 5 or 6. -Beo4 LINK is used for the second 'Beo4'
	- product, when two televisions or music prod systems are placed in the same room.
- *Note! If a Network Link product is intended for operation with Beo4, you must set it up as a 'Beo4' product instead.*

### Step 2 – Set up your 'Beo4' product to the correct Option

**LIST** 

...

...

**LIST** 

Settings

Advanced

**Product** 

...

 $0 - 6$ 

When you use BeoRemote One for a 'Beo4' product, the Product Option menu is adapted to match the Option settings available with your Beo4 remote control.

#### *To Option programme a 'Beo4' product using BeoRemote One …*

Point your remote control at the IR-receiver of the product you want to Option programme. The distance between the remote control and the IR-receiver must be maximum 0.5 metres.

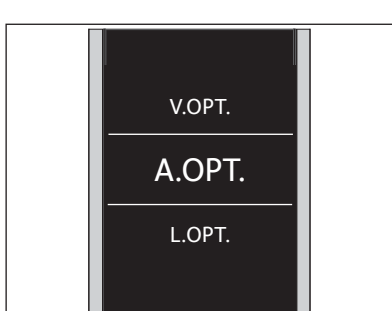

*Select one of the three 'Beo4' Options, V.OPT*.*, A.OPT*. *or L.OPT*.*.* 

#### *Options …*

- Option 0: The product is connected to another product in the same room and is operated through the other product.
- Option 1: The product is connected to another product in the same room and you can operate the product directly or through the other product.
- $-$  Option 2: The main product may or may not be connected to a product in another room and is operated directly with BeoRemote One.
- Option 4: Used when two televisions or music systems are placed in the same room and one is either a Network Link product or a Master Link product set to pro Option 1 or 2. This ensures that the other television or music system behaves as a link product. For the product that is the Reservoire of the state of the state of the state of the state of the state of the state of the state of the state of the state of the state of the state of the state of the state of the state
	- Option 5: The television (or music system) Option 5: Th is connected to the main Master Link product in another room and to a Master prod Link music system (or television) in the Lsame room and both television and music system in the room can be operated directly.
	- Option 6: The product is connected to the main product in another room and can be

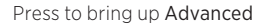

Press to bring up the current product, such as BeoVision, in the BeoRemote One LIST

Select the product that you want to Option programme, such as Beo4 LINK

Press to bring up Settings

Press to bring up Product Option

Select the appropriate Option: V.OPT., A.OPT. or L.OPT. **Option** Settings<br>
Settings<br>
Coloring up Product<br>
Product<br>
Product<br>
Reappropriate Option<br>
A.OPT. or LOPT.<br>
4, 5 or 6) co bring up Product<br>
Product<br>
Deption<br>
the appropriate Option:<br>
A.OPT. or L.OPT.<br>
.<br>
A. OPT. or L.OPT.<br>
.<br>
4, 5 or 6)

Enter the appropriate number (0, 1, 2, 4, 5 or 6)

### Set up the MyButtons and the TV or MUSIC button for a specific source

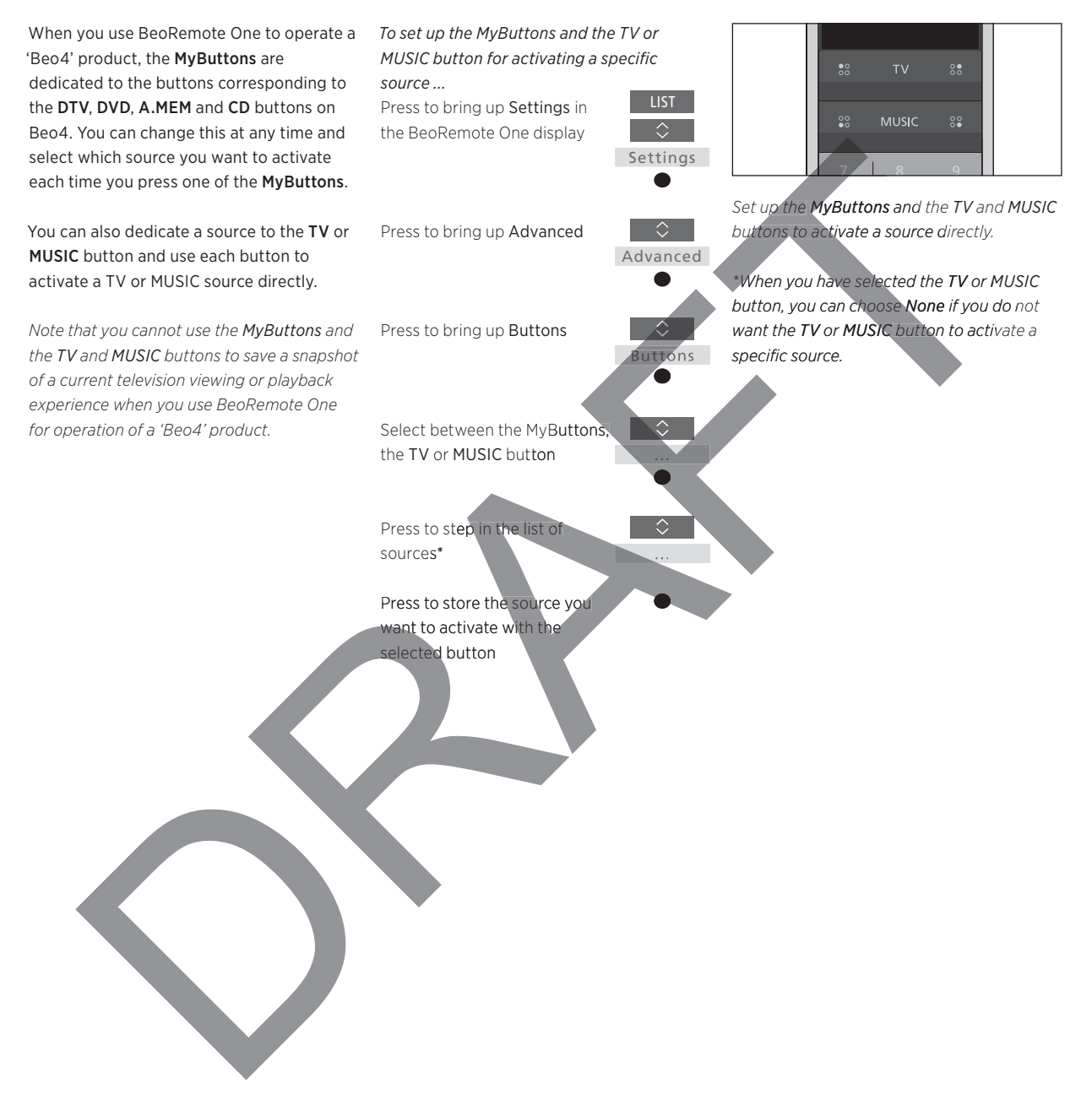

# Beo4 and BeoRemote One conversion

If you are used to operate your product with Beo4, below conversion helps you find out which button to use on BeoRemote One when you operate a 'Beo4' product. BeoRemote One buttons are marked with blue. The buttons which have exactly the same function on Beo4 and BeoRemote One are light grey.

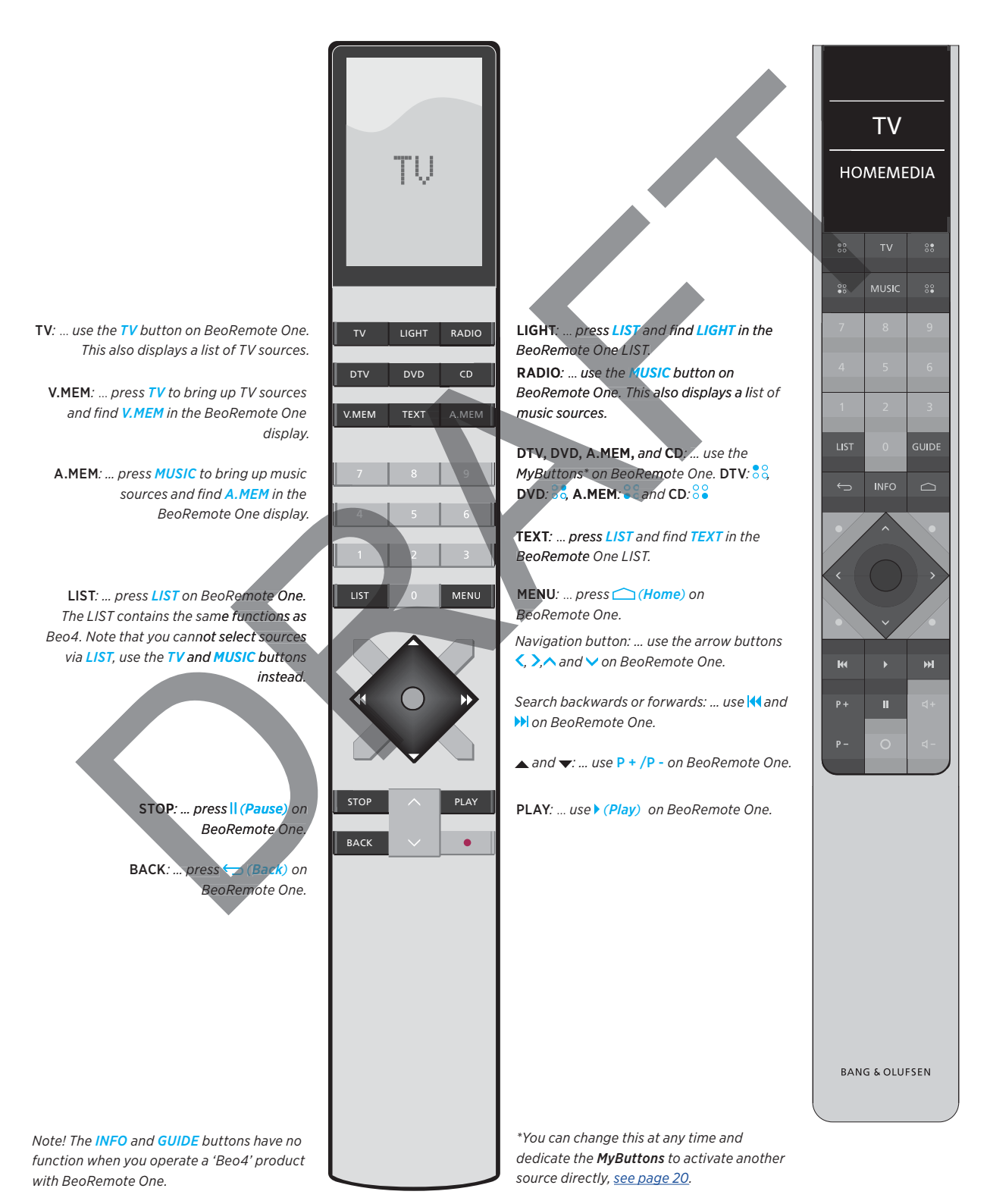

# BeoRemote One advanced settings

advanced settings of your BeoRemote One from the Advanced menu. You can, for example, change the display language and you can reset your BeoRemote One to factory settings. You can also set the IR strength if you use BeoRemote One to operate more than one 'Beo4' product.

If you use your BeoRemote One for operation of lights, curtains or blinds, you can make settings for this in the LIGHT and CONTROL menus when operating an IR product, whereas similar settings are made in the product itself when operating a Bluetooth product. This may require a supported Home Automation System. Contact your Bang & Olufsen retailer for more information.

### You have access to make more Set the language of your BeoRemote One

You can change the display language of your BeoRemote One at any time. Once a language is chosen, all menus and display messages are shown in this language.

*Note that to rename sources or functions, you can only use latin characters.* 

*If by accident, you have chosen a language you do not want, you can enter the language menu by pressing LIST, then press the arrow button up one step and press the centre button. Press the arrow button up one step followed by the centre button twice more. ce more*

*To set the language of BeoRemote One ...*  Press to bring up Settings in the BeoRemote One display **LIST** 

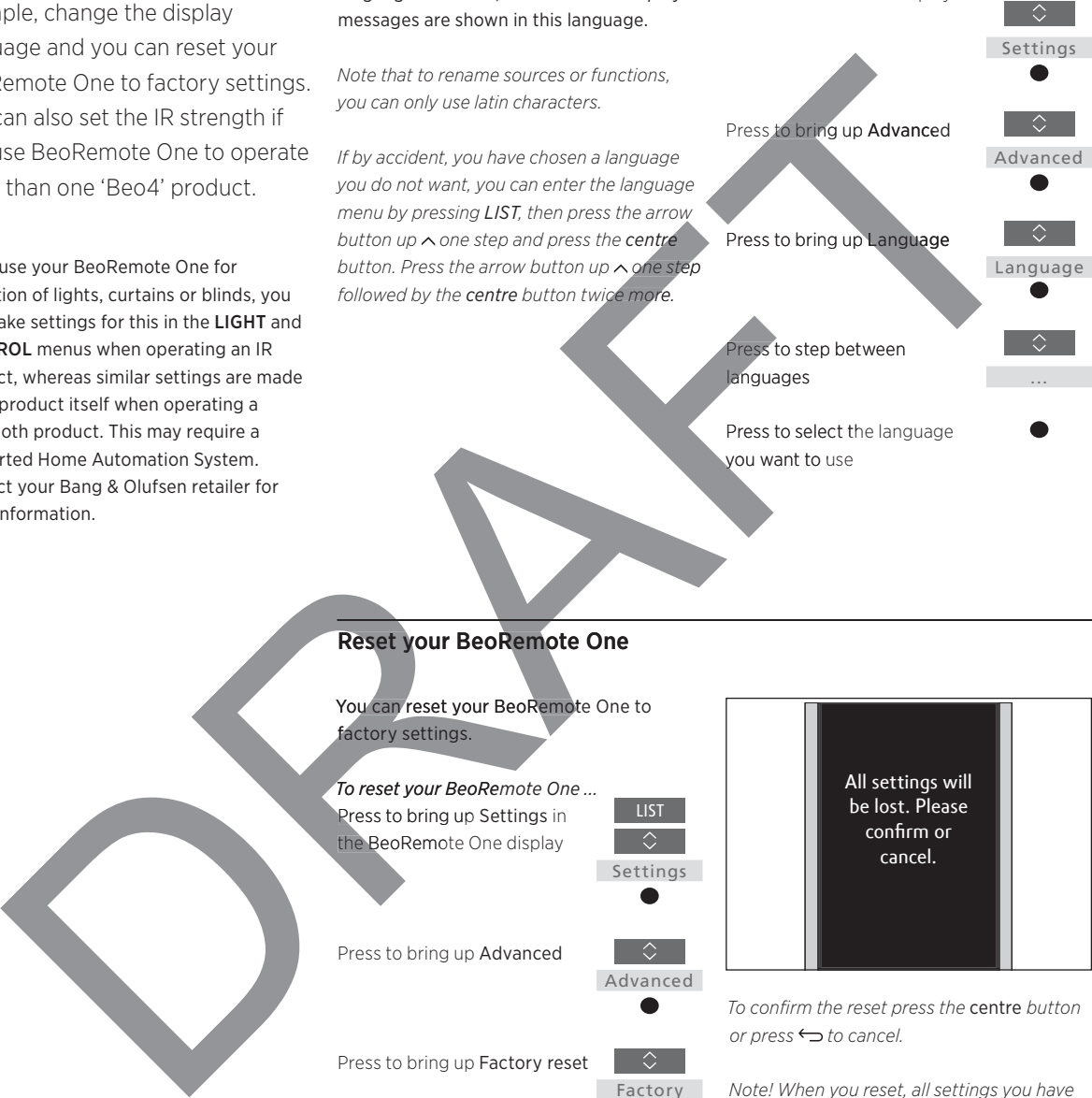

#### Reset your BeoRemote One your BeoRemo

You can reset your BeoRemote One to factory settings.

*To reset your BeoRemote One ... BeoRem* Press to bring up Settings in P the BeoRemote One display ngs are made<br>
equire a<br>
System.<br>
retailer for<br>
Reset your BeoRemote One<br>
You'can reset your BeoRemote One to<br>
factory settings.<br>
To reset your BeoRemote One ...<br>
Press to bring up Settings in<br>
the BeoRemote One display<br>
se

Press to bring up Advanced

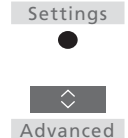

Factory reset

 $\Box$ 

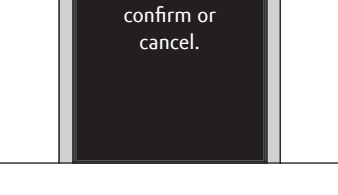

All settings will be lost. Please

*To confirm the reset press the* centre *button or press* ← *to cancel.* 

*Note! When you reset, all settings you have made for your BeoRemote One, including pairings, will be deleted.*

You will be asked to confirm

Press to bring up Factory reset

the reset. Press to confirm the reset or, …

… press and hold to exit the menu without resetting

### Set the IR strength of BeoRemote One

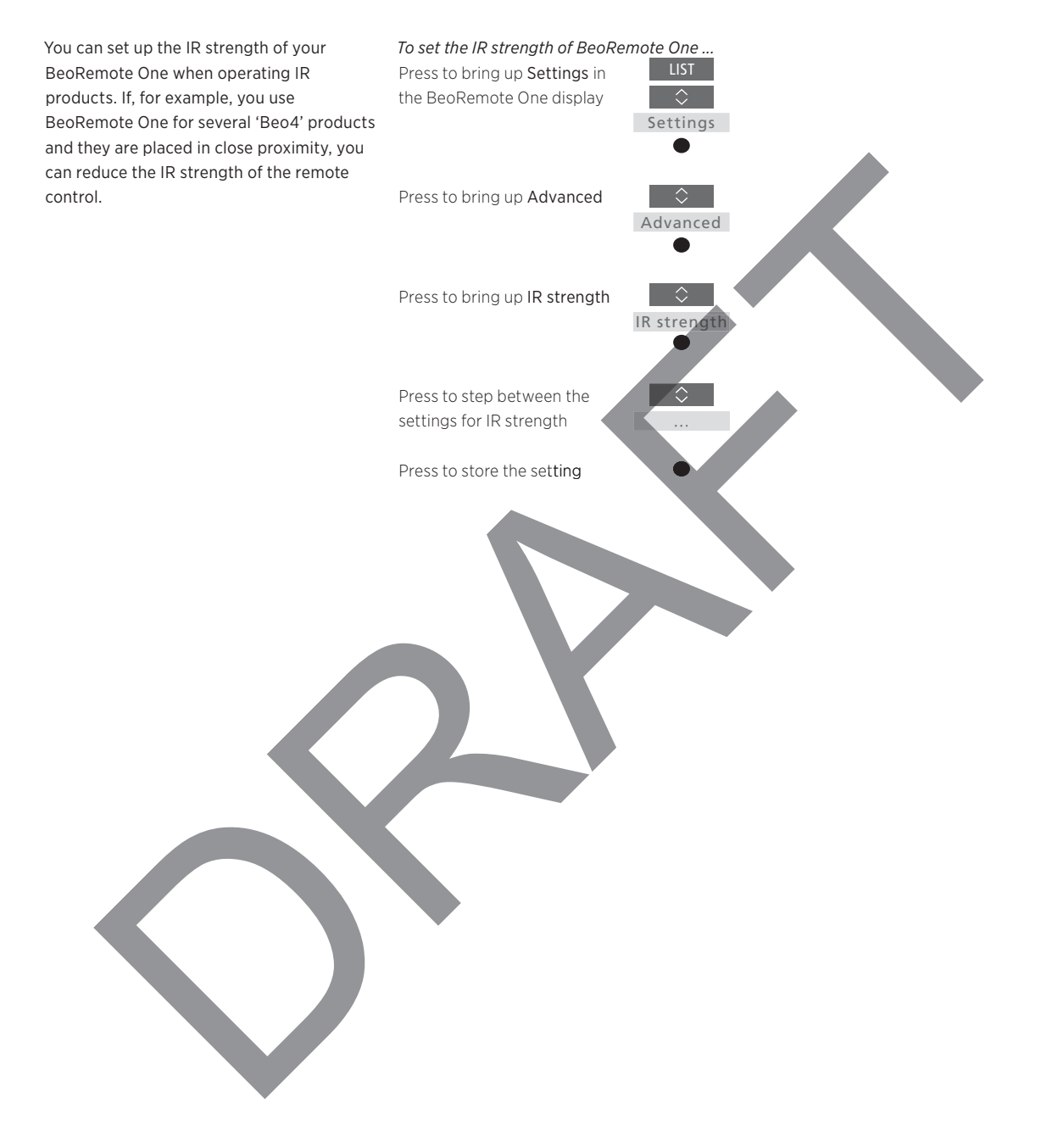

# BeoLink setup

When you use BeoRemote One for operation of more products and the products are connected to the same network, you can access sound from sources of the other products in the network. The products can be placed in the same or separate rooms. For more information about how to connect and set up your product, see the guide for your television or music system.

# A TV with Network Link and a music system with Master Link in the same or separate rooms

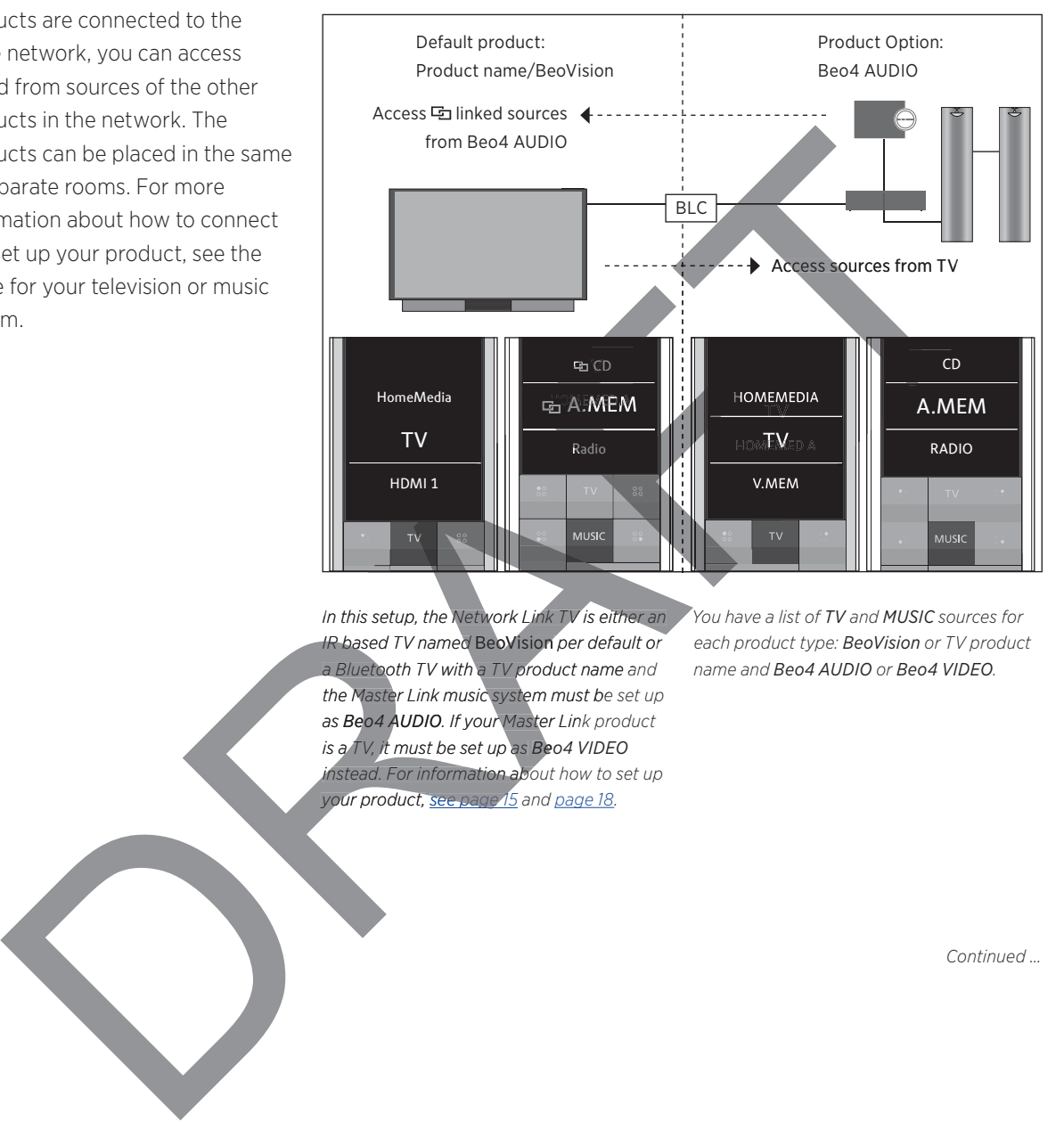

*In this setup, the Network Link TV is either an You have a list of TV and MUSIC sources for IR based TV named* BeoVision *per default or a Bluetooth TV with a TV product name and the Master Link music system must be set up be syste*  $a$ s Beo4 AUDIO. If your Master Link product *is a TV, it must be set up as Beo4 VIDEO Beo instead. For information about how to set up your product, see page 15 and page 18. 1*

*each product type: BeoVision or TV product name and Beo4 AUDIO or Beo4 VIDEO.* 

*Continued …*

*To show/hide sources in the IR based TV using BeoRemote One ...\**

- > The television is set up as BeoVision from the factory and BeoVision is selected in the BeoRemote One LIST.
- > Show  $\checkmark$  or hide sources\*\* of the television via the BeoRemote One LIST, see page 10.
- > Show  $\checkmark$  or hide **highlight** as inked sources, such as **En CD** via the BeoRemote One LIST, see page 10.

#### *To show/hide sources in Beo4 AUDIO ...*

- > Select Beo4 AUDIO\*\*\* in the BeoRemote One LIST.
- $>$  Show  $\checkmark$  or hide sources of the music system via the BeoRemote One LIST, see page 10.
- $>$  Show  $\checkmark$  sources you can 'borrow' from the television, such as HOMEMEDIA\*\*\*\* via the BeoRemote One LIST or hide sources, you do not need, see page 10.

*Example of how to listen to a TV source from the television ...\*\*\*\*\** 

Press to bring up the current product, such as BeoVision or the TV product name, in the BeoRemote One LIST

Select the desired product, for example, Beo4 AUDIO\*\*\*

Press TV and select the source you want to 'borrow' from the television, such as HOMEMEDIA\*\*\*\* **HOMEMEDIA** 

LIST *\* You cannot show or hide sources in a Bluetooth product using BeoRemote One. Sources are shown in the remote control display as set in the product.* 

...

Beo4 AUDIO

TV

*\*\* Note that available TV sources are shown in the source list menu of your television. \*\*\* In this example, Beo4 AUDIO is already p added to the BeoRemote One LIST and the e BeoRe BeoR music system is set up as Beo4 AUDIO.* \*\*\*\* If the relevant source, such as *HOMEMEDIA, is not available in the OMEMEDIAi i BeoRemote One LIST, contact your retailer. \*\*\*\*\* With Network Link you can access acce \*\*\*\*\* With Network Lin sound from sources of other products in the in ces ot network. If you connect your television to a televisio nect your Master Link product, you must also use a BeoLink Converter NL/ML (BLC) to obtain* A second the benefits of Network Link.<br>
2. Select the distribution of Network Link.<br>
2. Details described by the benefits of Network Link.<br>
2. Benefits of Network Links.<br>
2. Details described by the benefits of Network Lin the benefits of Network Link.

25

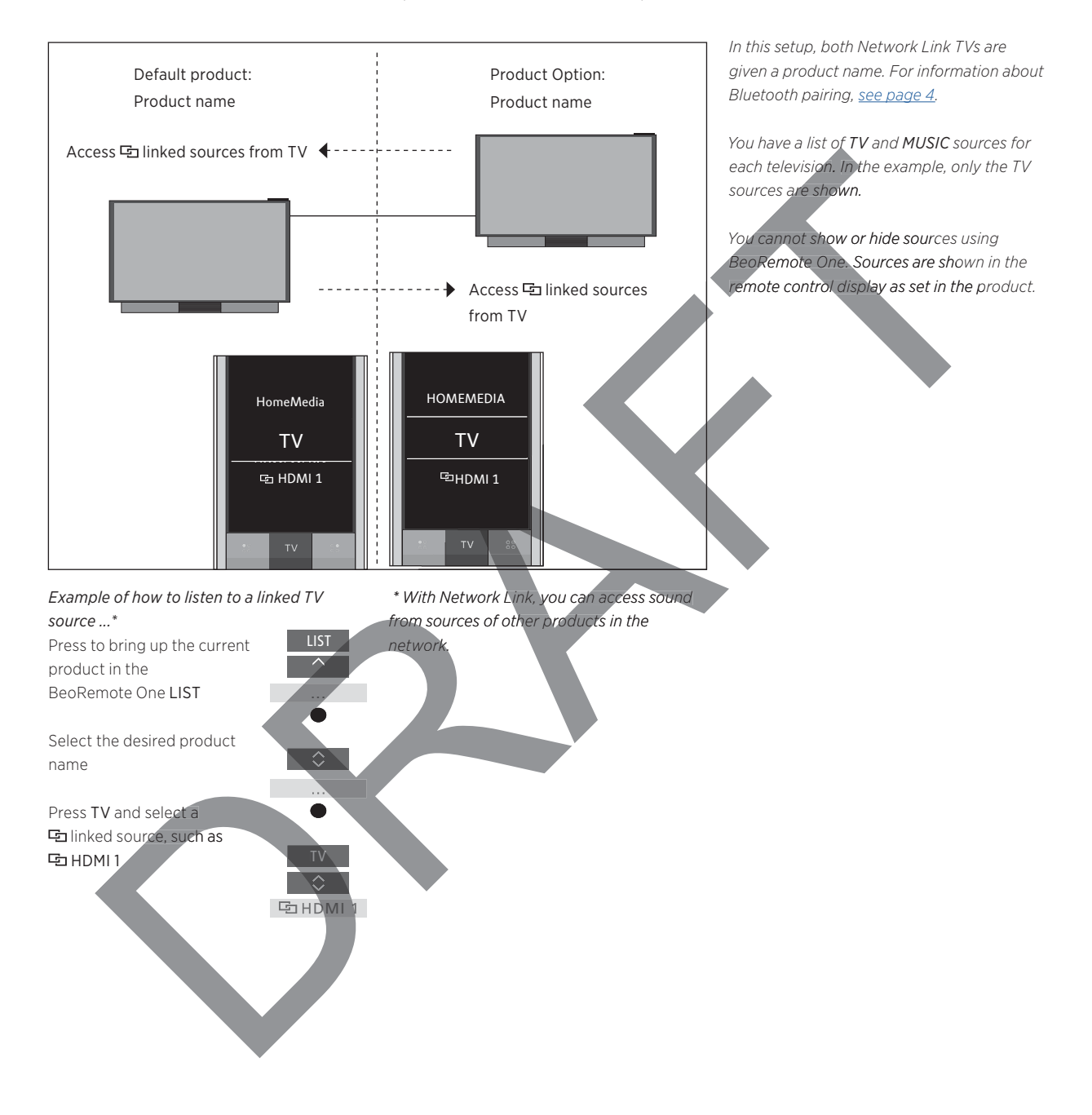

### Two Bluetooth TVs with Network Link (with one BeoRemote One)

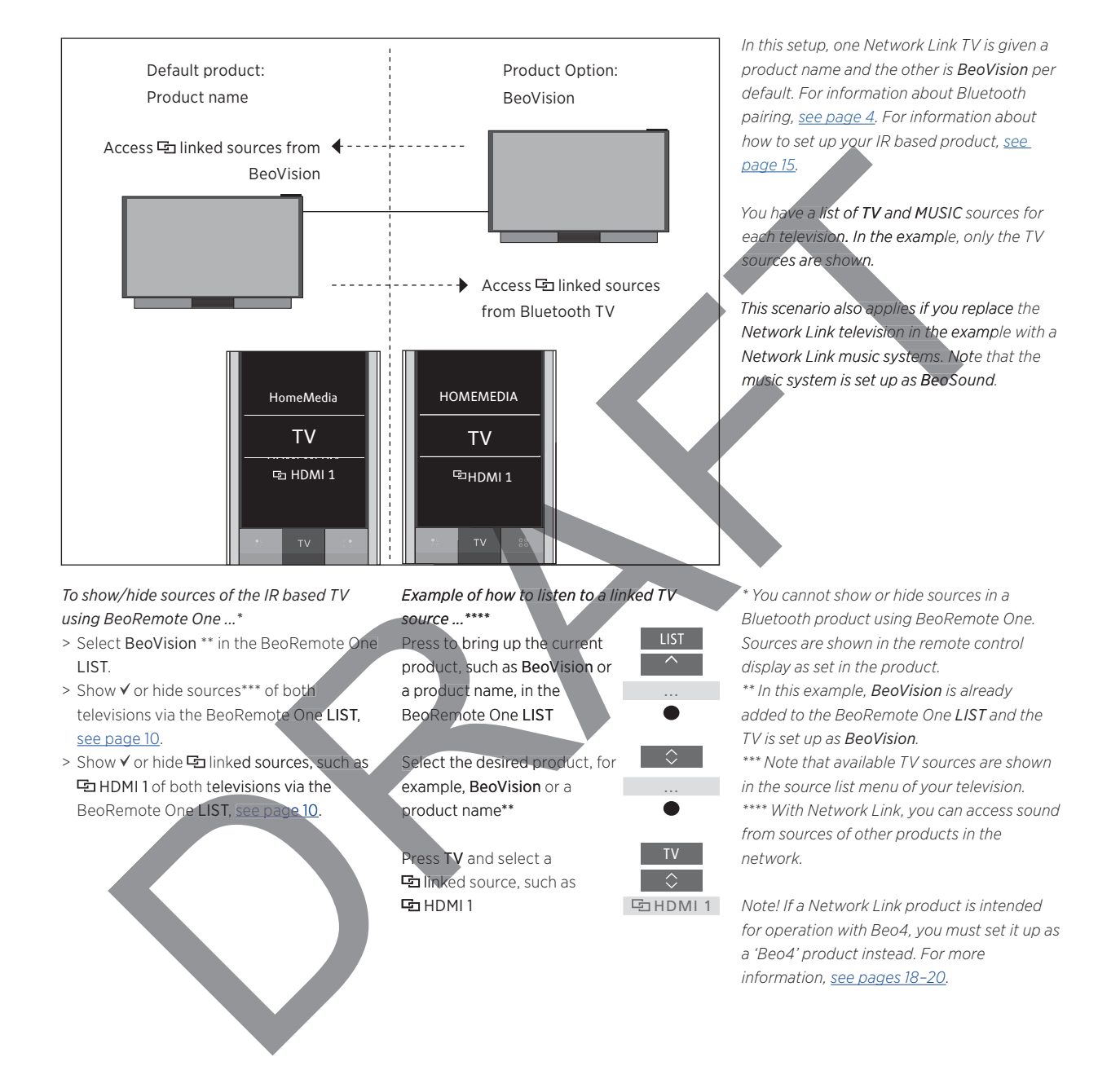

### A Bluetooth TV and an IR based TV with Network Link (with one BeoRemote One)

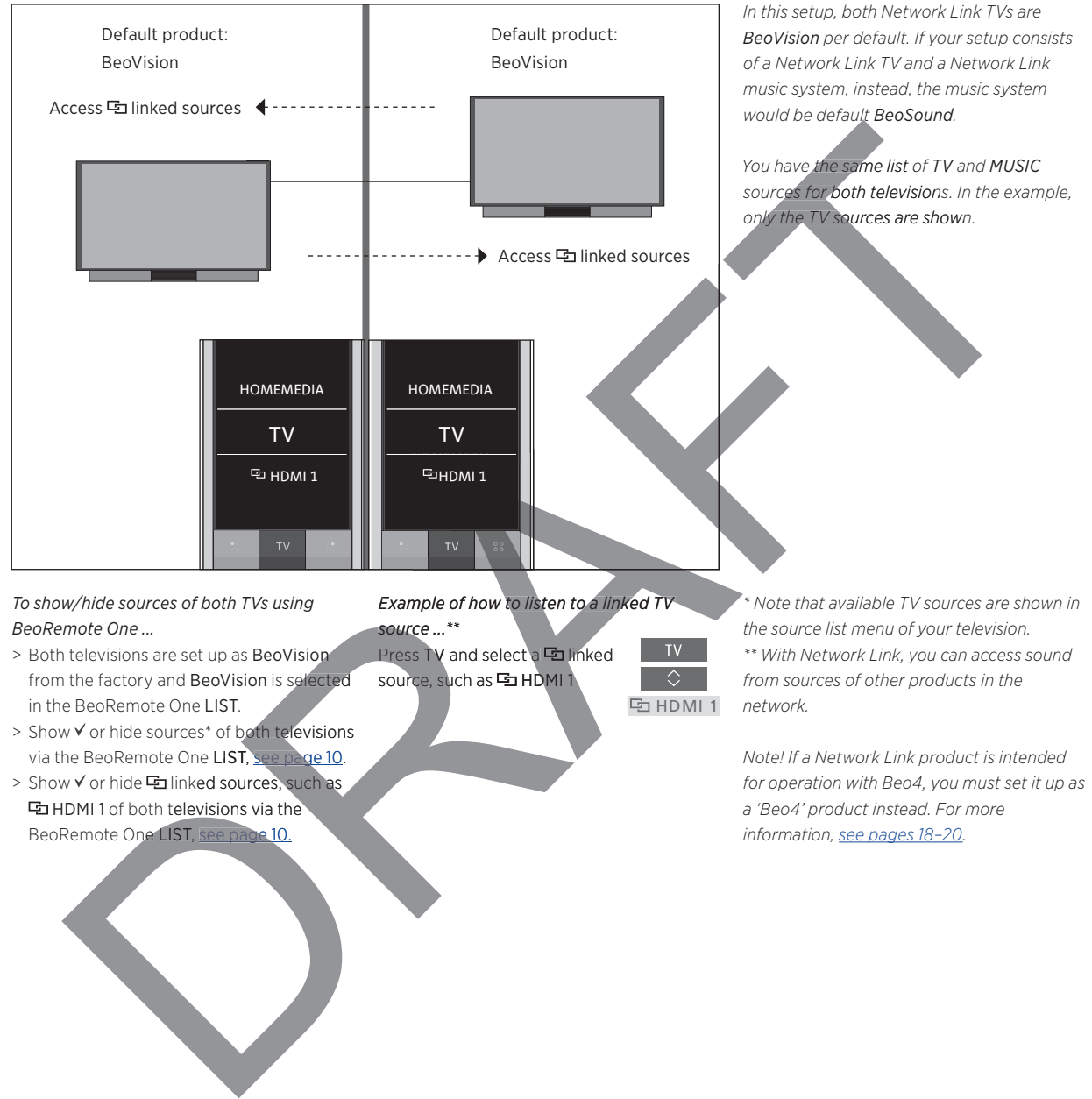

### Two IR based Network Link TVs in separate rooms

*To show/hide sources of both TVs using BeoRemote One ...* 

- > Both televisions are set up as BeoVision from the factory and BeoVision is selected in the BeoRemote One LIST.
- > Show V or hide sources<sup>\*</sup> of both televisions via the BeoRemote One LIST, see page 10. ia the BeoRemote One LIST, see page 10.<br>> Show √ or hide फ linked sources, such as
- **h** HDMI 1 of both televisions via the BeoRemote One LIST, see page 10.

*Example of how to listen to a linked TV source ...\*\* sourc* Press TV and select a **hinked** source, such as **더** HDMI 1

**中HDMI1** 

*\* Note that available TV sources are shown in the source list menu of your television. \*\* With Network Link, you can access sound from sources of other products in the network.* 

*Note! If a Network Link product is intended for operation with Beo4, you must set it up as a 'Beo4' product instead. For more information, see pages 18–20.*

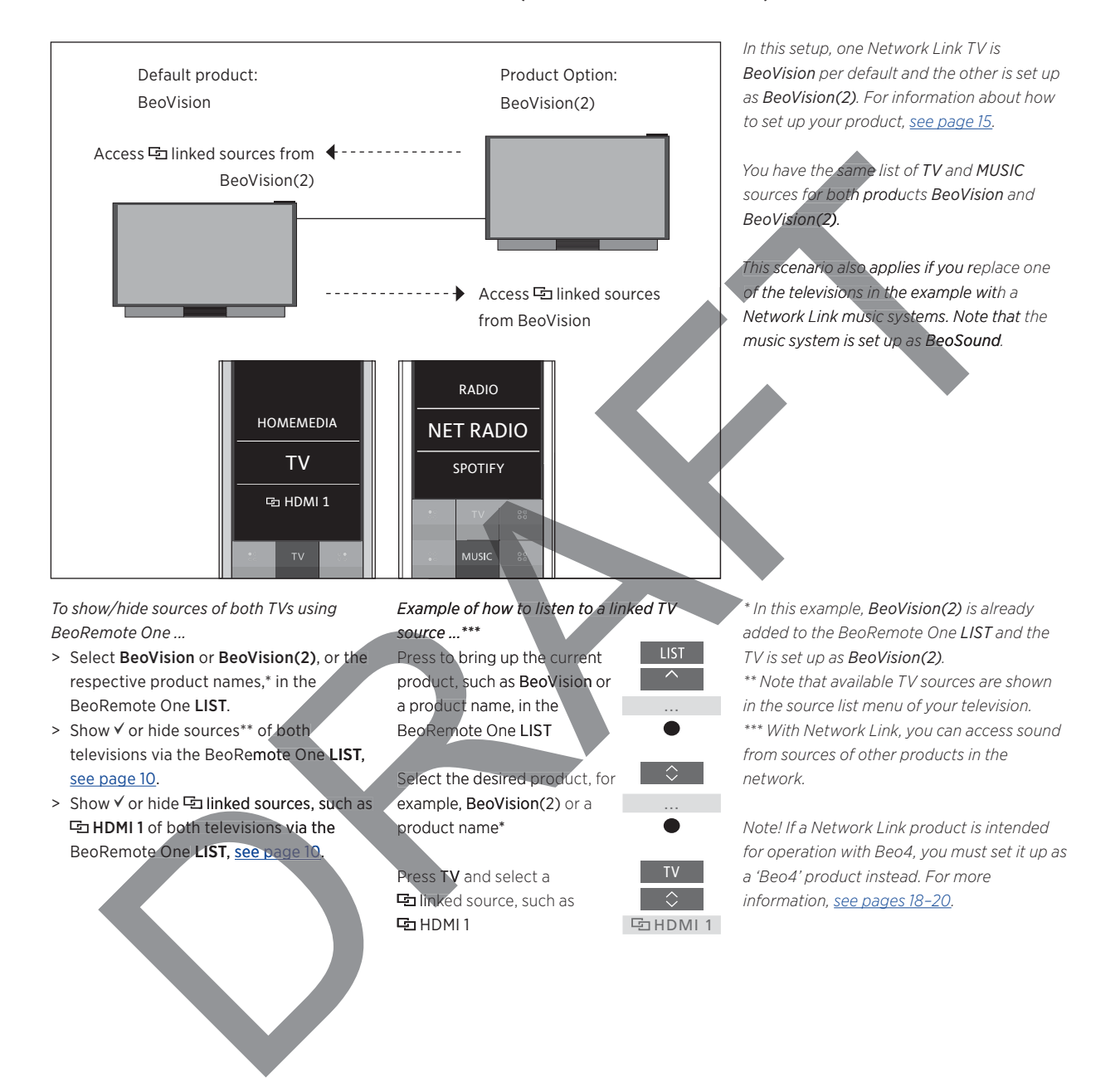

#### Two IR based Network Link TVs in the same room (with one BeoRemote One)

This device complies with part 15 of the FCC Rules. Operation is subject to the following two conditions:

(1) This device may not cause harmful interference, and

(2) this device must accept any interference received, including interference that may cause undesired operation.

Any changes or modifications not expressly approved by the party responsible for compliance could void the user's authority to operate this equipment.